手机证券销户入口

1.东方财富

需联系服务经理,确认有销户资格后,由销户专员联系指导。

2.华泰证券

需联系服务经 理,由服务经理走内部销户 流程,并审批通过后,会在涨乐财富通 推送相应销户链接,客户点链接进入销户流程。

3.银河证券

银河掌厅‐‐我要办业务‐‐先操作"销户预约"通过后,再操作"销户申请"。 如不符合办理条件,系统页面会直接有相关提示,如需查询具体情况,请咨询所属 营业部。

4.招商证券

需联系开户营业部核实,经确认账户已满足销户条件后,需营业部柜台工作人员操 作增加销户菜单,之后才能在智远一户通账户 APP 中查看到销户菜单。

5.国信证券

需下载指定软件,安装后通过手机的"设置 - 通用 - 设备管理"菜单设置为信任软 件即可。

6.海通证券

我的‧业务办理‧账户管理‧网上销户,没有人工联系及挽留环节。

7.申万宏源

申万宏源大赢家﹣首页﹣八宫格向左滑动2次﹣证券销户。

8.中信证券

我的‐业务办理‐注销证券账户 (菜单在最底部) 销户先通过手机 APP 预约,预约申请通过后1-2个交易日内继续办理销户。

9.长江证券

下载专用的销户 APP ( A

:安卓版通过长证官网‐软件下载‐其他软件‐长江网上销户; B

:苹果版通过苹果市场搜索长江网上销户,下载安装)自助办理。

10.国泰君安

我的一我的业务办理 - 证券账户一右上角销户进行操作。

11.中信建投

首页‧更多‧业务办理‧变更股东户‧销户。

12.兴业证券

掌上营业厅 - 业务办理 - 网上销户方正证券。

PC端首页右上角一个人自助业务 - 我要办理 - 证券账户 - 销户专栏点击进去操作, 自备摄像头。

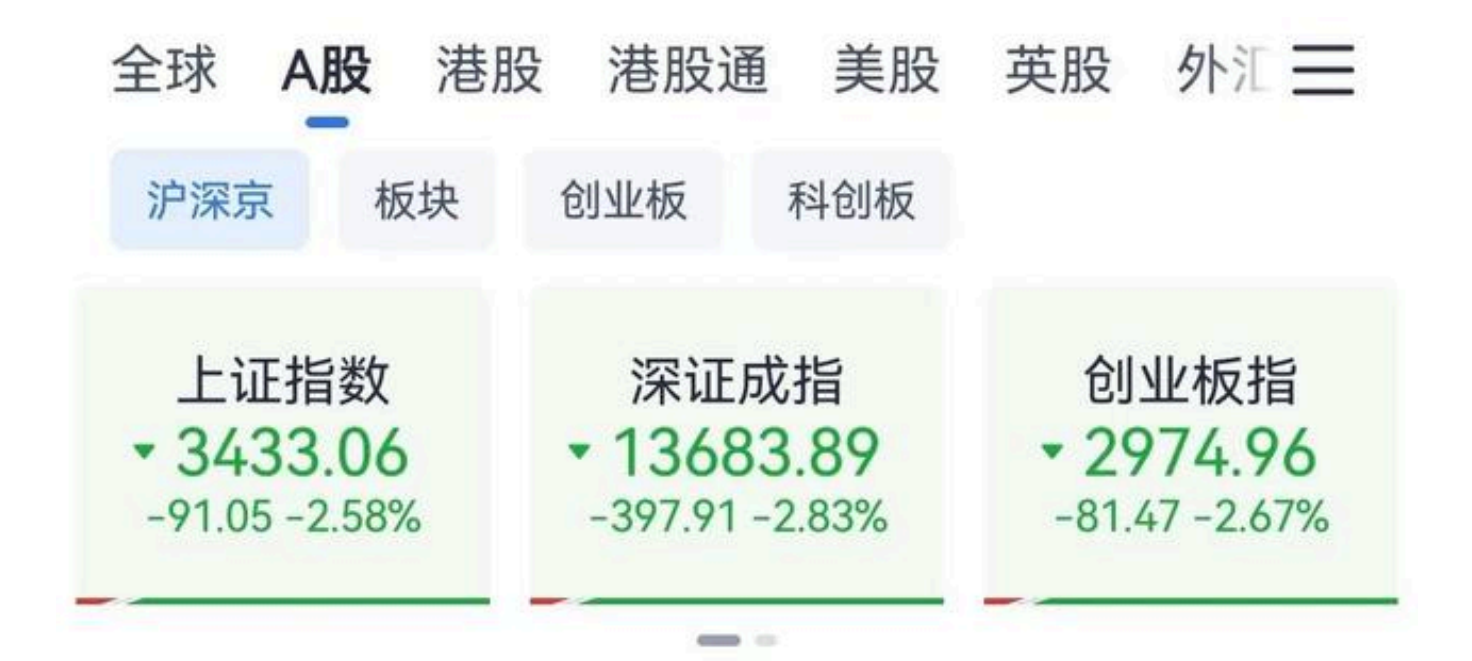

市场总览

总成交 9368.6亿 北向净买 -35.74亿 >

A股收评: A股又跌上热搜! 超4300只股下跌, 单日下跌数创历史纪 录! 机构火速解读后市

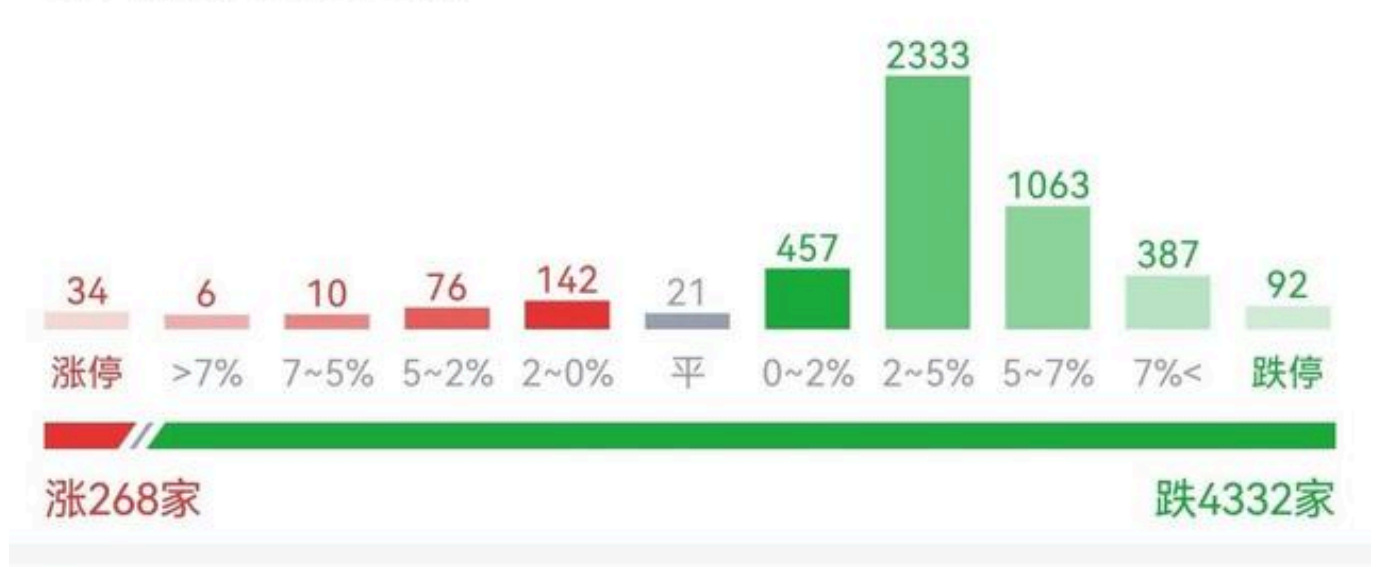